## Risoluzione dei problemi comuni e ADFS/IdS Ī

# Sommario

Introduzione **Prerequisiti Requisiti** Componenti usati Premesse Applicazioni e log utili per il debug Diagramma di flusso con opzioni di debug Elaborazione delle richieste Authcode da parte di Cisco IdS Errori comuni rilevati durante il processo 1. Registrazione del cliente non eseguita 2. L'utente accede all'applicazione utilizzando l'indirizzo IP o il nome host alternativo Richiesta SAML avviata da Cisco IdS Errori comuni rilevati durante il processo 1. Metadati ADFS non aggiunti a Cisco IdS Elaborazione richiesta SAML da AD FS Errori comuni rilevati durante il processo 1. AD FS non dispone del certificato SAML Cisco IdS più recente. Risposta SAML inviata da AD FS Errori comuni rilevati durante il processo 1. Autenticazione modulo non abilitata in AD FS Elaborazione delle risposte SAML da parte di Cisco IdS Errori comuni rilevati durante il processo 1. Il certificato ADFS in Cisco IdS non è l'ultimo. 2. Gli orologi Cisco IdS e AD FS non sono sincronizzati. 3. Algoritmo di firma errato (da SHA256 a SHA1) in ADFS 4. Regola attestazione in uscita non configurata correttamente 5. La regola attestazione in uscita non è configurata correttamente in un ADFS federato 6. Regole attestazione personalizzate non configurate correttamente 7. Troppe richieste ad ADFS. 8. ADFS non è configurato per firmare sia l'asserzione che il messaggio. Informazioni correlate

## Introduzione

L'interazione SAML (Security Assertion Markup Language) tra Cisco Identity Service (IdS) e Active Directory Federation Services (ADFS) tramite un browser è la base del flusso di accesso Single Sign-On (SSO). Questo documento consente di eseguire il debug dei problemi relativi alle configurazioni in Cisco IdS e ADFS, insieme all'azione consigliata per risolverli.

#### Modelli di distribuzione Cisco IdS

#### Prodotto Implementazione

UCCX Coresidente PCCE Coresidente con CUIC (Cisco Unified Intelligence Center) e LD (Live Data) UCCE Coresidenti con CUIC e LD per installazioni 2k. Standalone per installazioni a 4k e 12k.

## **Prerequisiti**

#### Requisiti

Cisco raccomanda la conoscenza dei seguenti argomenti:

- Cisco Unified Contact Center Express (UCCX) versione 11.5 o Cisco Unified Contact Center Enterprise versione 11.5 o Packaged Contact Center Enterprise (PCCE) versione 11.5, a seconda dei casi.
- Microsoft Active Directory AD installato in Windows Server
- IdP (provider di identità) Active Directory Federation Service (ADFS) versione 2.0/3.0

#### Componenti usati

Il documento può essere consultato per tutte le versioni software o hardware.

Le informazioni discusse in questo documento fanno riferimento a dispositivi usati in uno specifico ambiente di emulazione. Su tutti i dispositivi menzionati nel documento la configurazione è stata ripristinata ai valori predefiniti. Se la rete è operativa, valutare attentamente eventuali conseguenze derivanti dall'uso dei comandi.

### Premesse

Dopo aver stabilito la relazione di trust tra Cisco IdS e AD FS (vedere [qui](/content/en/us/support/docs/customer-collaboration/unified-contact-center-express/200612-Configure-the-Identity-Provider-for-UCCX.html) per i dettagli, comuni per UCCX e UCCE), l'amministratore deve eseguire il test SSO impostato nella pagina Impostazioni di Identity Service Management per verificare che la configurazione tra Cisco IdS e AD FS funzioni correttamente. Se il test non riesce, utilizzare le applicazioni e i suggerimenti appropriati forniti in questa guida per risolvere il problema.

## Applicazioni e log utili per il debug

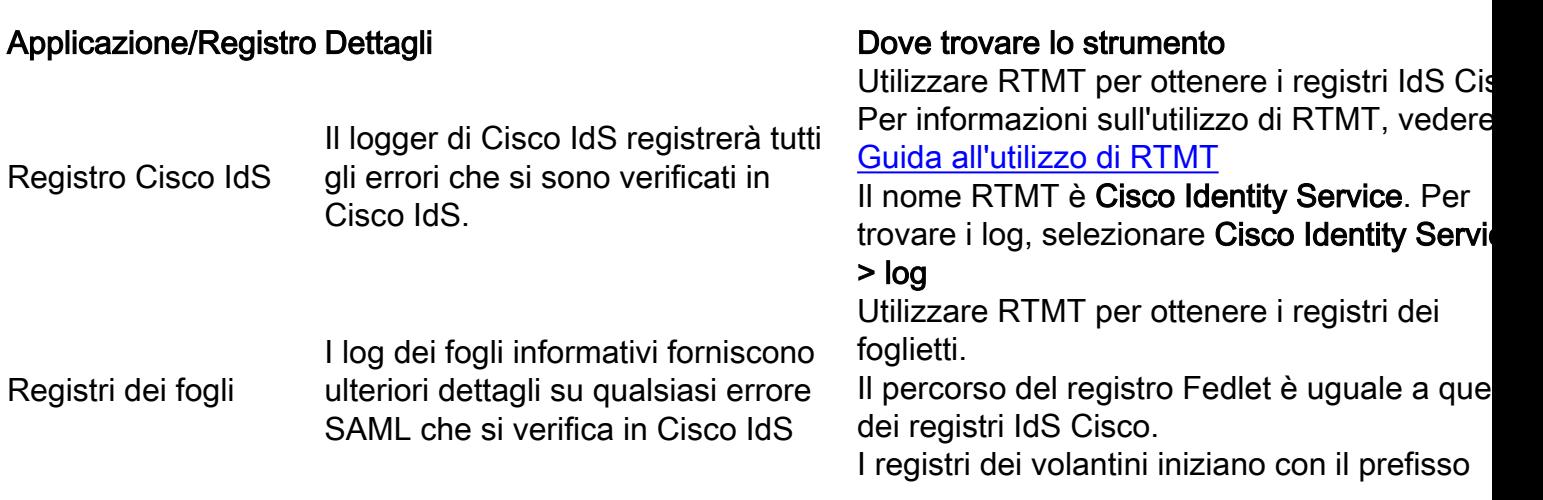

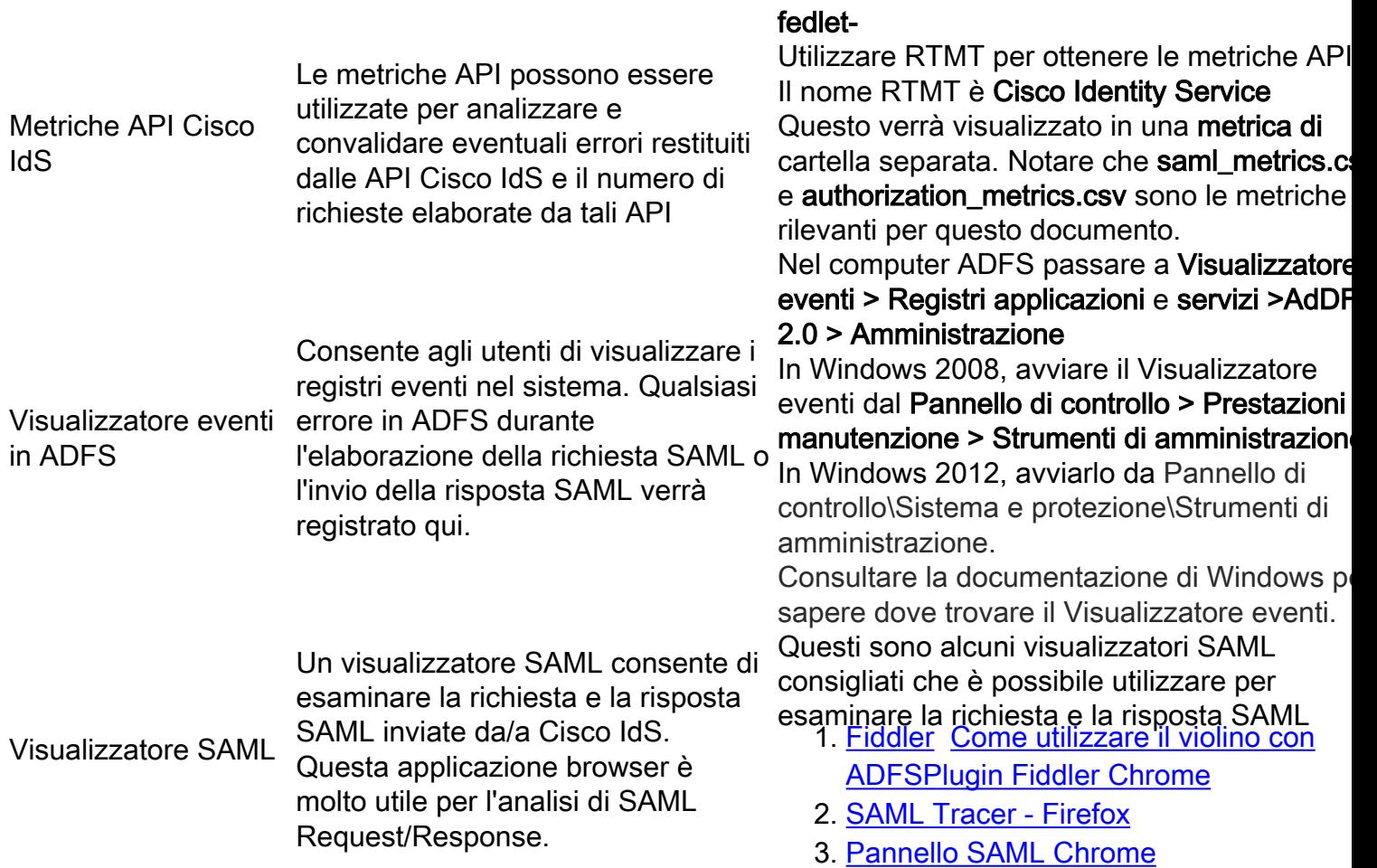

### Diagramma di flusso con opzioni di debug

I vari passaggi per l'autenticazione SSO sono mostrati nell'immagine insieme agli elementi e al debug in ogni passaggio in caso di errore in quel passaggio.

Questa tabella fornisce i dettagli su come identificare gli errori in ogni passaggio di SSO nel browser. Vengono inoltre specificati i diversi strumenti e il relativo supporto per il debug.

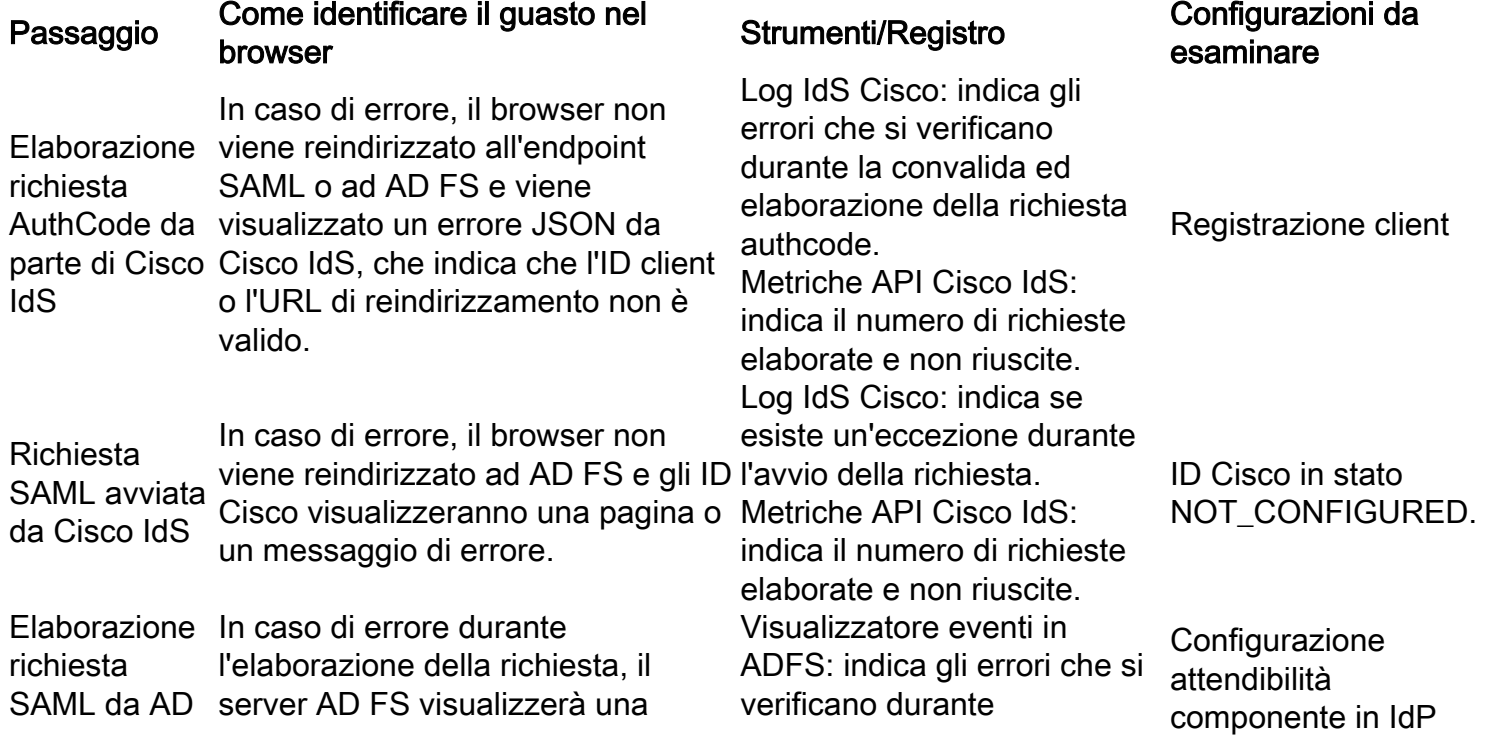

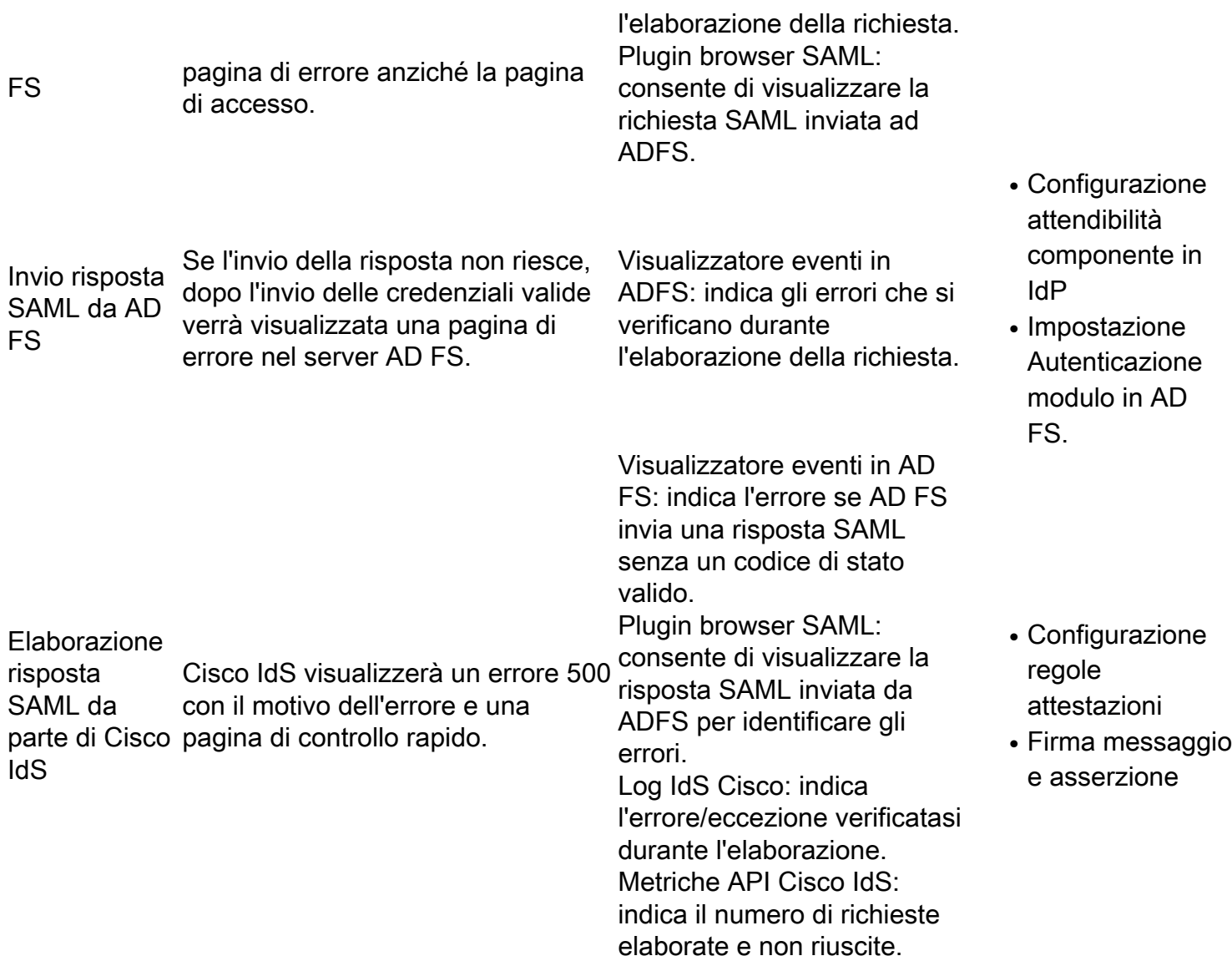

### Elaborazione delle richieste Authcode da parte di Cisco IdS

Il punto di partenza dell'accesso SSO, per quanto riguarda gli ID Cisco, è la richiesta di un codice di autorizzazione da un'applicazione abilitata all'SSO. La convalida della richiesta API viene eseguita per verificare se si tratta di una richiesta di un client registrato. Se la convalida riesce, il browser viene reindirizzato all'endpoint SAML di Cisco IdS. In caso di errore nella convalida della richiesta, viene restituita una pagina di errore/JSON (JavaScript Object Notation) da Cisco IdS.

### Errori comuni rilevati durante il processo

#### 1. Registrazione del cliente non eseguita

Riepilogo del problema Richiesta di accesso non riuscita con errore 401 nel browser. Messaggio 2016-09-02 00:16:58.604 IST(+0530) [IdSEndPoints-51] WARN com.cisco.ccbu.ids IdSConfigImpl.j dierrore client: fb308a80050b2021f974f48a72ef9518a5e7ca69 inesistente 2016-09-02 00:16:58.604 IST(+05 Browser: Errore 401 con questo messaggio: {"error":"invalid\_client","error\_description":"ClientId non val Registro Cisco IdS: [IdSEndPoints-51] ERROR com.cisco.ccbu.ids IdSOAuthEndPoint.java:45 - Eccezione durante l'el richiesta di autorizzazione. org.apache.oltu.oauth2.common.exception.OAuthProblemException: ClientId non valido. all'indirizzo

org.apache.oltu.oauth2.common.exception.OAuthProblemException.error(OAuthProblemException.ja all'indirizzo com.cisco.ccbu.ids.auth.validator.IdSAuthorizeValidator.validateRequestParams(IdSAuthorizeVa all'indirizzo com.cisco.ccbu.ids.auth.validator.IdSAuthorizeValidator.validateRequiredParameters(IdSAuthorizeValidator ava:70) all'indirizzo org.apache.oltu.oauth2.as.request.OAuthRequest.validate(OAuthRequest.j

Possibile causa La registrazione del client con Cisco IdS non è stata completata.

Azione consigliata correttamente. In caso contrario, registrare i client prima di procedere con SSO. Accedere alla console di gestione Cisco IdS e verificare che la registrazione del client sia stat

#### 2. L'utente accede all'applicazione utilizzando l'indirizzo IP o il nome host alternativo

#### Riepilogo

del problema Richiesta di accesso non riuscita con errore 401 nel browser. Messaggio di errore Browser: Errore 401 con questo messaggio: {"error":"invalid\_redirectUri","error\_description":"Uri di reindirizzamento non valido"} Possibile causa L'utente accede all'applicazione utilizzando Indirizzo IP/Nome host alternativo. In modalità SSO, se si accede all'applicazione utilizzando IP, l'operazione non funziona. È necessario accedere alle applicazioni dal nome host con cui sono registrate in Cisco IdS. Questo problema può verificarsi se l'utente accede a un nome host alternativo non registrato con Cisco IdS.

Azione consigliata Accedere alla console di gestione Cisco IdS e verificare che il client sia registrato con l'URL di reindirizzamento corretto e che venga utilizzato per accedere all'applicazione.

# Richiesta SAML avviata da Cisco IdS

L'endpoint SAML di Cisco IdS è il punto di partenza del flusso SAML nell'accesso basato su SSO. In questo passaggio viene attivato l'avvio dell'interazione tra Cisco IdS e AD FS. Il prerequisito è che gli ID Cisco siano a conoscenza dell'ADFS a cui connettersi, in quanto i metadati IdP corrispondenti devono essere caricati negli ID Cisco affinché questo passaggio abbia esito positivo.

### Errori comuni rilevati durante il processo

#### 1. Metadati ADFS non aggiunti a Cisco IdS

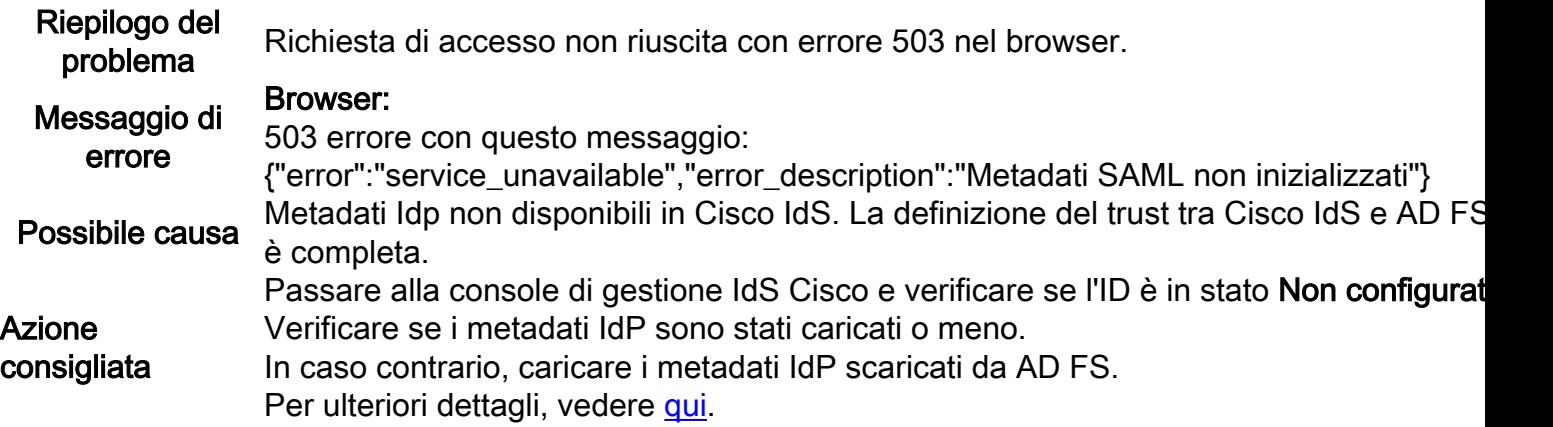

## Elaborazione richiesta SAML da AD FS

Elaborazione richieste SAML è il primo passaggio di ADFS nel flusso SSO. La richiesta SAML

inviata dagli Id Cisco viene letta, convalidata e decifrata da ADFS in questo passaggio. L'elaborazione di questa richiesta ha come risultato due scenari:

1. Se si tratta di un nuovo accesso in un browser, ADFS visualizza il modulo di accesso.Se si tratta del reaccesso di un utente già autenticato da una sessione del browser esistente, ADFS tenta di inviare la risposta SAML direttamente.

Nota: Il prerequisito principale per questo passaggio è la configurazione dell'attendibilità del destinatario della risposta da parte di ADFS.

#### Errori comuni rilevati durante il processo

#### 1. AD FS non dispone del certificato SAML Cisco IdS più recente.

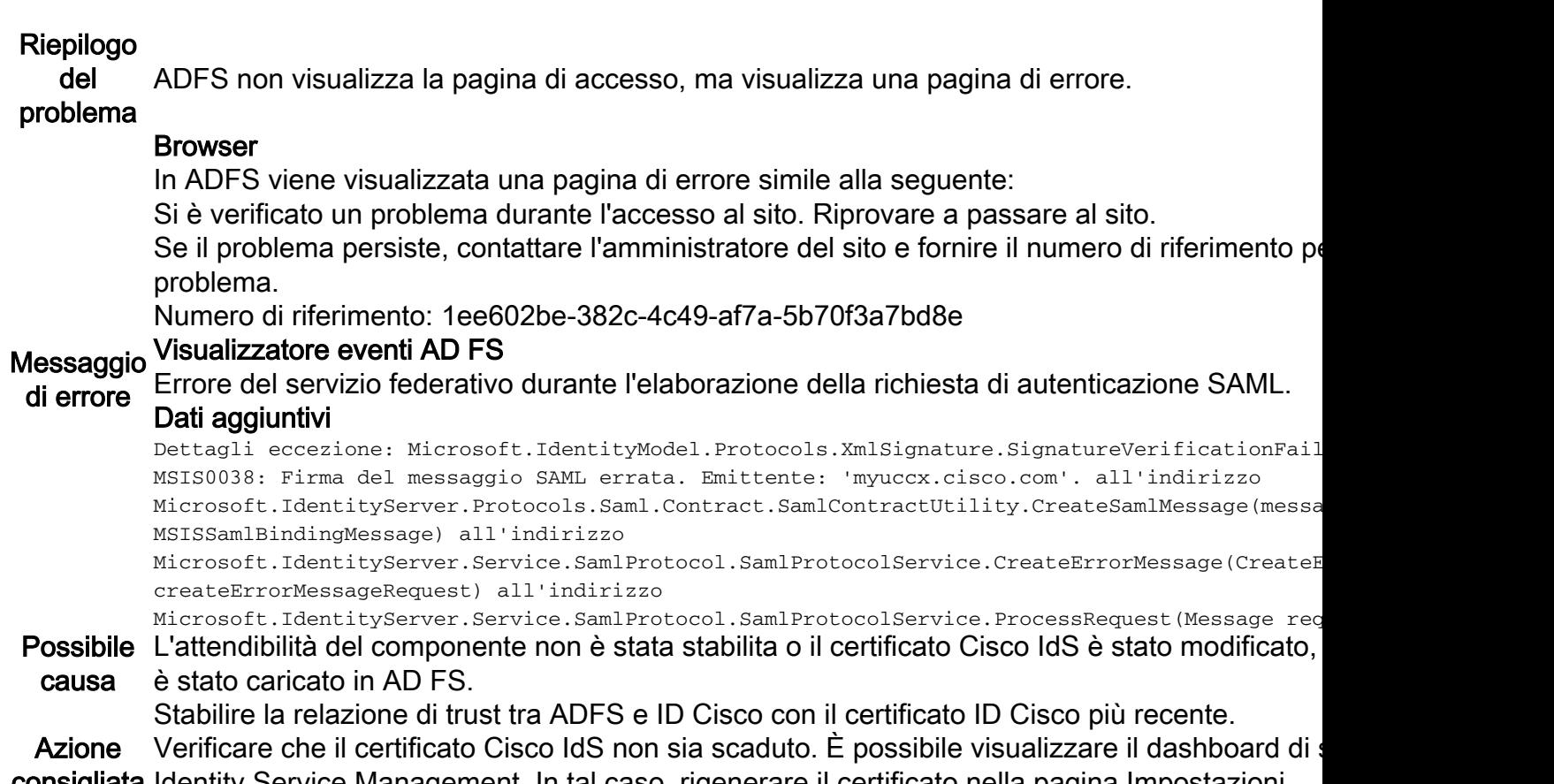

consigliata Identity Service Management. In tal caso, rigenerare il certificato nella pagina Impostazioni. Per ulteriori dettagli su come stabilire un trust metadati tra ADFS e Cisco IdS, vedere [qui](/content/en/us/support/docs/customer-collaboration/unified-contact-center-express/200612-Configure-the-Identity-Provider-for-UCCX.html)

## Risposta SAML inviata da AD FS

Una volta completata l'autenticazione dell'utente, ADFS invia la risposta SAML agli ID Cisco tramite il browser. ADFS è in grado di inviare una risposta SAML con un codice di stato indicante Operazione riuscita o Operazione non riuscita. Se l'autenticazione basata su form non è abilitata in ADFS, ciò indica una risposta di errore.

#### Errori comuni rilevati durante il processo

1. Autenticazione modulo non abilitata in AD FS

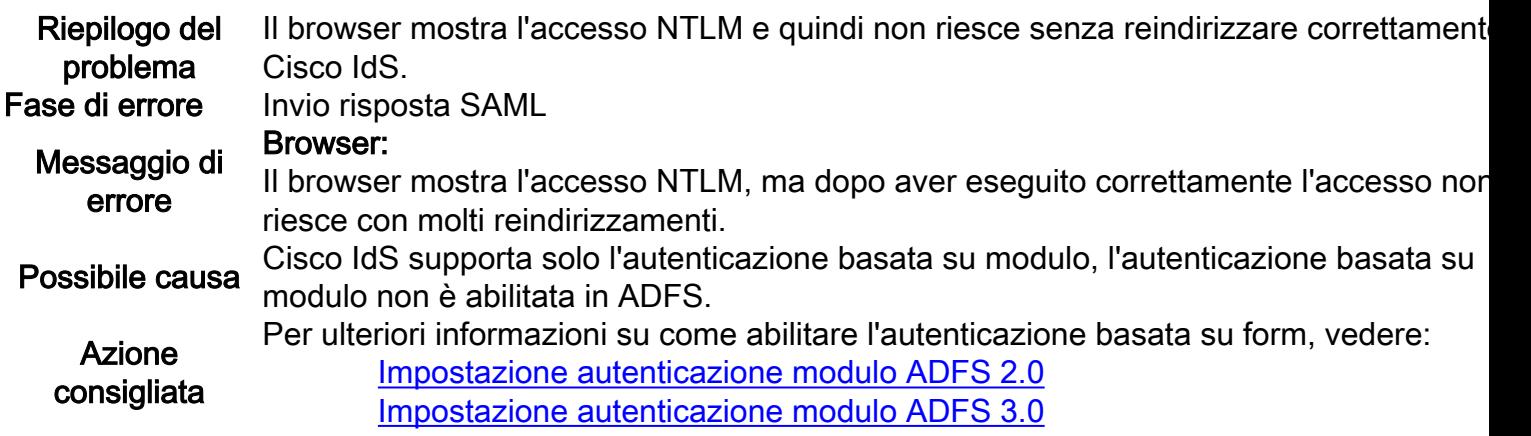

### Elaborazione delle risposte SAML da parte di Cisco IdS

In questa fase, Cisco IdS riceve una risposta SAML da ADFS. La risposta potrebbe contenere un codice di stato che indica Operazione riuscita o Operazione non riuscita. Una risposta di errore da ADFS genera una pagina di errore che deve essere sottoposta a debug.

Durante la risposta SAML, l'elaborazione della richiesta può non riuscire per i seguenti motivi:

- Metadati IdP (AD FS) non corretti.
- Impossibile recuperare le attestazioni in uscita previste da AD FS.
- Gli orologi Cisco IdS e ADFS non sono sincronizzati.

#### Errori comuni rilevati durante il processo

#### 1. Il certificato ADFS in Cisco IdS non è l'ultimo.

#### Riepilogo

del problema Richiesta di accesso non riuscita con errore 500 nel browser. Il codice di errore è invalidSigna

#### Fase di

errore Elaborazione risposta SAML

#### Browser:

Errore 500 con questo messaggio nel browser:

Codice errore: firmaNonValida

Messaggio: Il certificato di firma non corrisponde a quanto definito nei metadati dell'entità. Visualizzatore eventi AD FS:

Nessun errore

#### Messaggio Registro Cisco IdS:

dierrore 2016-04-13 12:42:15.896 IST(+0530) errore predefinito [IdSEndPoints-0] com.cisco.ccbu.ids IdSEndPoint.java:102 - Richiesta di elaborazione eccezione com.sun.identity.saml2.common.SAML2Eccezione: Il certificato di firma non corrisponde a quan definito nei metadati dell'entità. at com.sun.identity.saml2.xmlsig.FMSigProvider.verify(FMSigProvider.java:331) at com.sun.identity.saml2.protocol.impl.StatusResponseImpl.isSignatureValid(StatusResponseImpl. at com.sun.identity.saml2.profile.SPACSUtils.getResponseFromPost(SPACSUtils.java:985) at com.sun.identity.saml2.profile.SPACSUtils.sm Risposta(SPACSUtils.java:196) Possibile Elaborazione della risposta SAML non riuscita perché il certificato IdP è diverso da quello disp causa in Cisco IdS. Scaricare i metadati ADFS più recenti da: https://<ADFServer>/federationmetadata/2007-

#### Azione 06/federationmetadata.xml

consigliata E caricarlo su Cisco IdS tramite l'interfaccia utente di Identity Service Management.

#### 2. Gli orologi Cisco IdS e AD FS non sono sincronizzati.

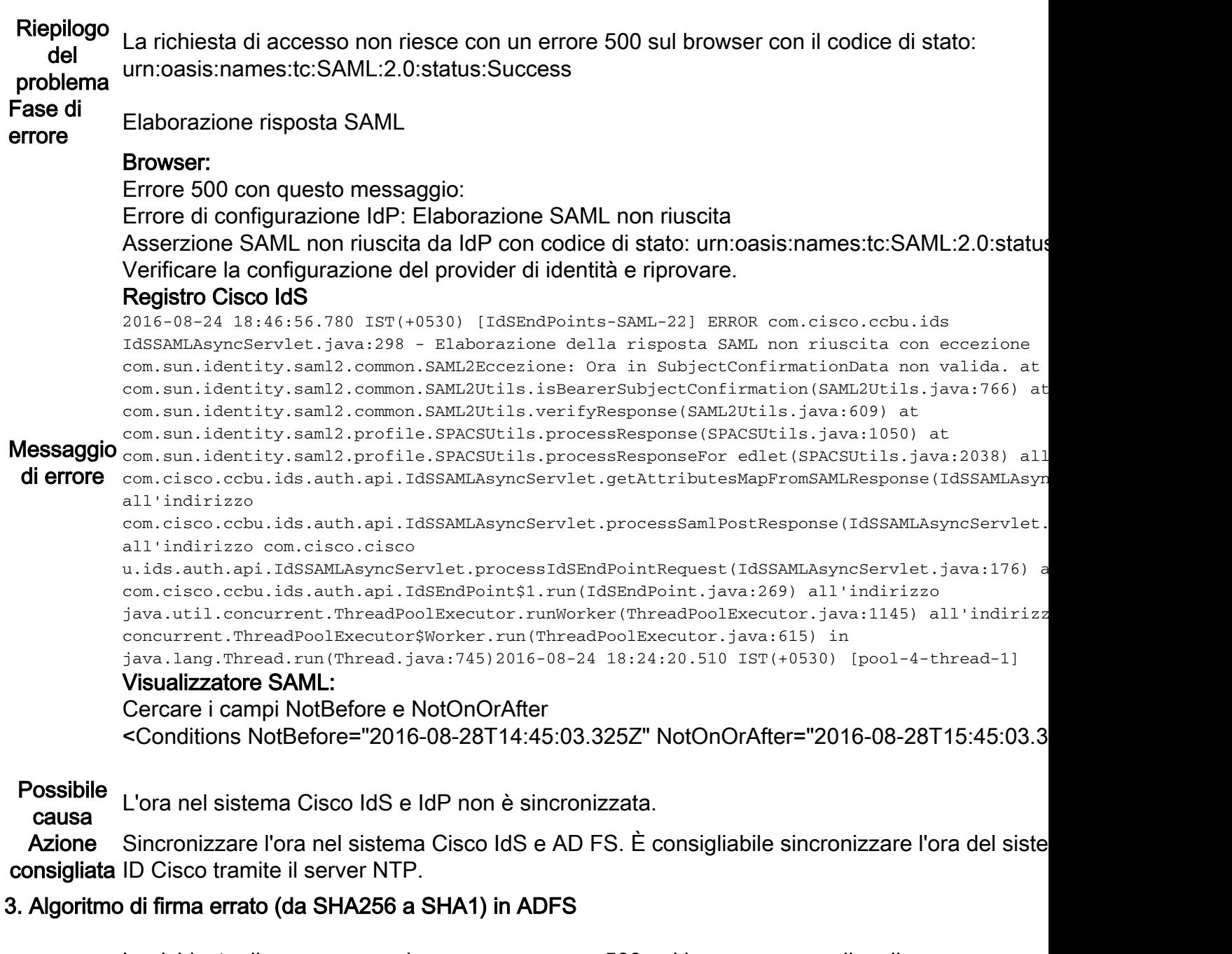

- Riepilogo La richiesta di accesso non riesce con un errore 500 nel browser con codice di stato:urn:oasis:names:tc:SAML:2.0:status:Responder
- del problema Messaggio di errore nel registro di visualizzazione eventi di AD FS - Algoritmo di firma errato (SHA256 rispetto a SHA1) in AD FS
- Fase di errore Elaborazione risposta SAML

#### Browser

Errore 500 con questo messaggio:

Errore di configurazione IdP: Elaborazione SAML non riuscita

Asserzione SAML non riuscita da IdP con codice di stato:

Messaggio <sub>urn:oasis:names:tc:SAML:2.0:status:Responder. Verificare la configurazione del provider di id</sub> **di errore** riprovare.

#### Visualizzatore eventi AD FS:

La richiesta SAML non è firmata con l'algoritmo di firma previsto. La richiesta SAML è firmata l'algoritmo di firma <http://www.w3.org/2001/04/xmldsig-more#rsa-sha256>.

#### L'algoritmo di firma previsto è <http://www.w3.org/2000/09/xmldsig#rsa-sha1> Registro Cisco IdS:

ERRORE com.cisco.ccbu.ids IdSSAMLAsyncServlet.java:298 - Elaborazione della risposta SAML no riuscita con eccezione com.sun.identity.saml2.common.SAML2Eccezione: Codice di stato non valido nella risposta. at com.sun.identity.saml2.common.SAML2Utils.verifyResponse(SAML2Utils.java:425) at com.sun.identity.saml2.profile.SPACSUtils.processResponse(SPACSUtils.java:1050) at com.sun.identity.saml2.profile.SPACSUtils.processResponseForFedlet(SPACSUtils.java:2038) at com.cisco.ccbu.ids.auth.api.IdSSAMLAsync

Servlet.getAttributesMapFromSAMLResponse(IdSSAMLAsyncServlet.java:472)

#### Possibile causa

ADFS è configurato per l'utilizzo di SHA-256.

Aggiornare AD FS per utilizzare SHA-1 per la firma e la crittografia.

- 1. RDP al sistema AD FS.
- 2. Aprire la console ADFS.
- 3. Selezionare l'attendibilità componente e fare clic su Proprietà
- 4. Selezionare la scheda Avanzate.
- 5. Selezionare SHA-1 dall'elenco a discesa.

Azione consigliata

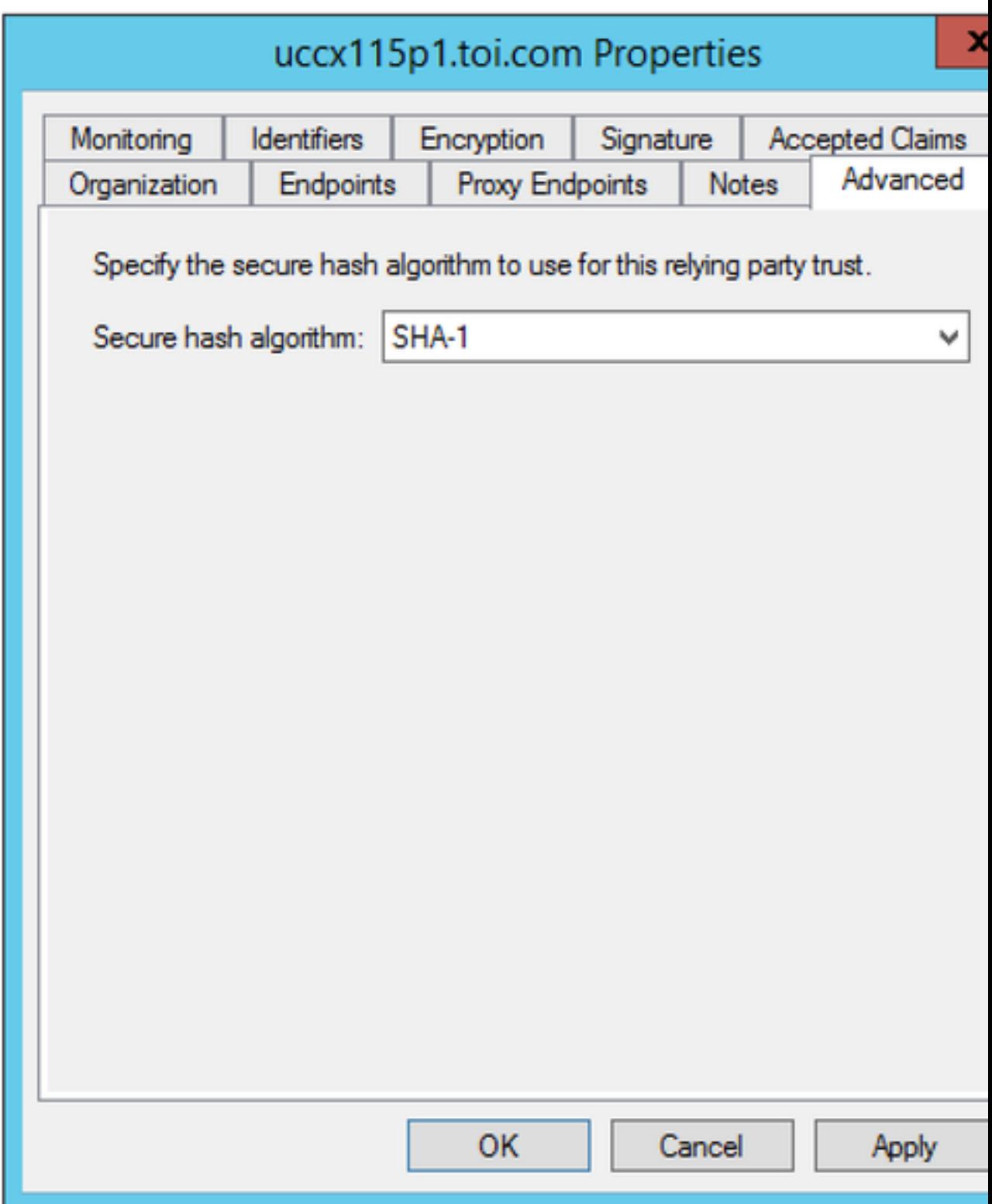

#### 4. Regola attestazione in uscita non configurata correttamente

Riepilogo La richiesta di accesso non riesce con un errore 500 nel browser con il messaggio "Impossibil del problema uid e/o user\_principal non impostato nelle attestazioni in uscita. l'identificatore utente dalla risposta SAML./Impossibile recuperare l'entità utente dalla risposta

Fase di errore Elaborazione risposta SAML

#### Browser:

Messaggio Errore 500 con questo messaggio:

di errore Errore di configurazione IdP: Elaborazione SAML non riuscita. Impossibile recuperare l'identificatore utente dalla risposta SAML./Impossibile recuperare l'ent

#### risposta SAML.

### Visualizzatore eventi AD FS:

#### Nessun errore

#### Registro Cisco IdS:

ERRORE com.cisco.ccbu.ids IdSSAMLAsyncServlet.java:294 - Elaborazione della risposta SAML no eccezione com.sun.identity.saml.common.SAMLException: Impossibile recuperare l'identificator risposta SAML. at

com.cisco.ccbu.ids.auth.api.IdSSAMLAsyncServlet.validateSAMLAttributes(IdSSAMLAsyncServlet.j com.cisco.ccbu.ids.auth.api.IdSSAMLAsyncServlet.processSamlPostResponse(IdSSAMLAsyncServlet. com.cisco.ccbu.ids.auth.api.IdSSAMLAsyncServlet.processId RichiestaPuntoFine(IdSSAMLAsyncSer

Le attestazioni in uscita obbligatorie (uid e user\_principal) non sono configurate correttamente attestazione.

Possibile Se la regola di attestazione NameID non è stata configurata oppure uid o user\_principal non è correttamente.

causa Se la regola NameID non è configurata o l'elemento user\_principal non è mappato correttame indica che l'elemento user\_principal non viene recuperato poiché questa è la proprietà che Cis Se l'uid non è mappato correttamente, l'ID utente Cisco non viene recuperato.

In Regole attestazioni ADFS verificare che il mapping degli attributi per "user\_principal" e "uid" indicato nella guida alla configurazione del provider di identità (quale guida?).

1. RDP nel sistema AD FS.

2. Modificare le regole attestazione per l'attendibilità del componente.

Azione consigliata

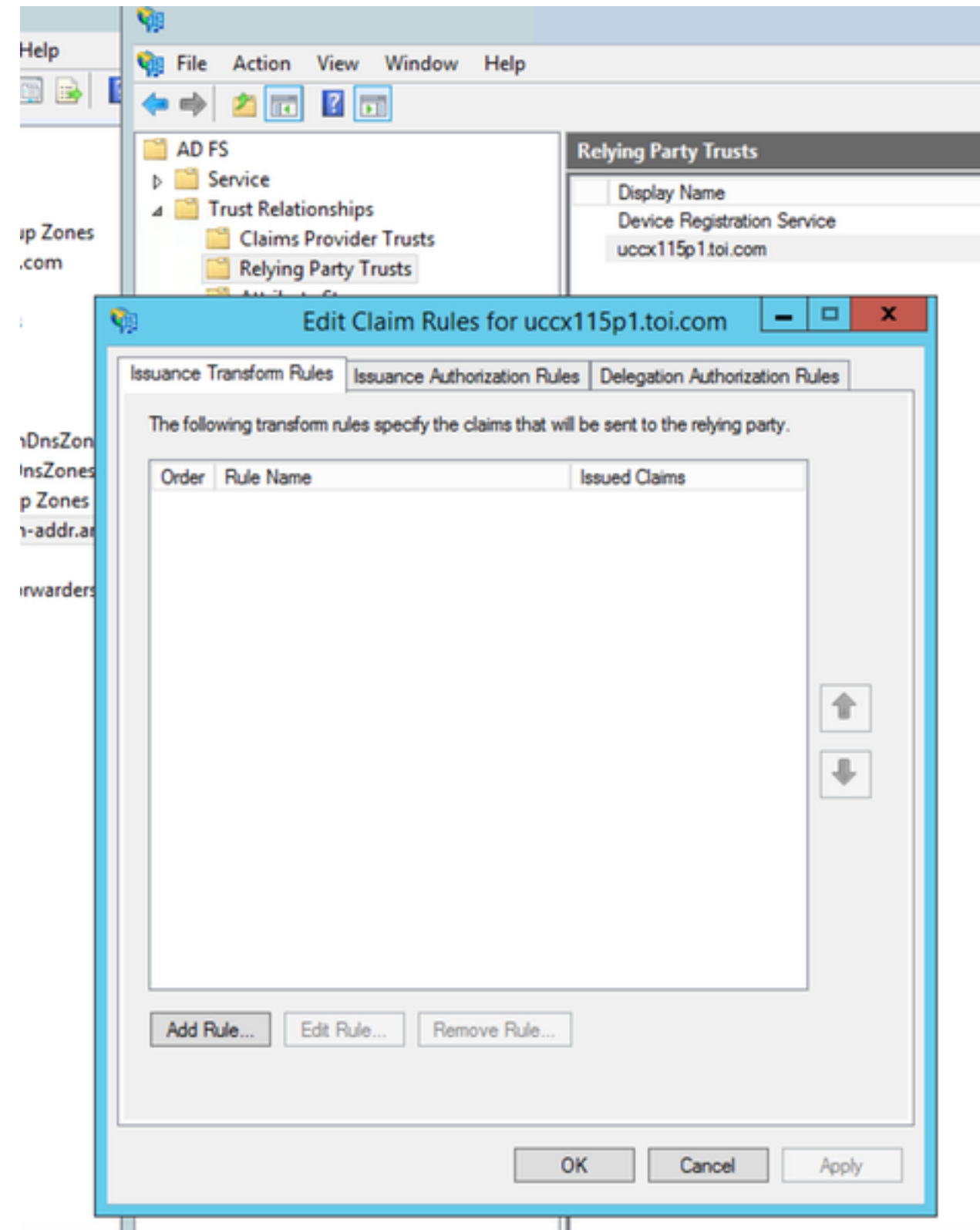

3. Verificare che user\_principal e uid siano mappati correttamente

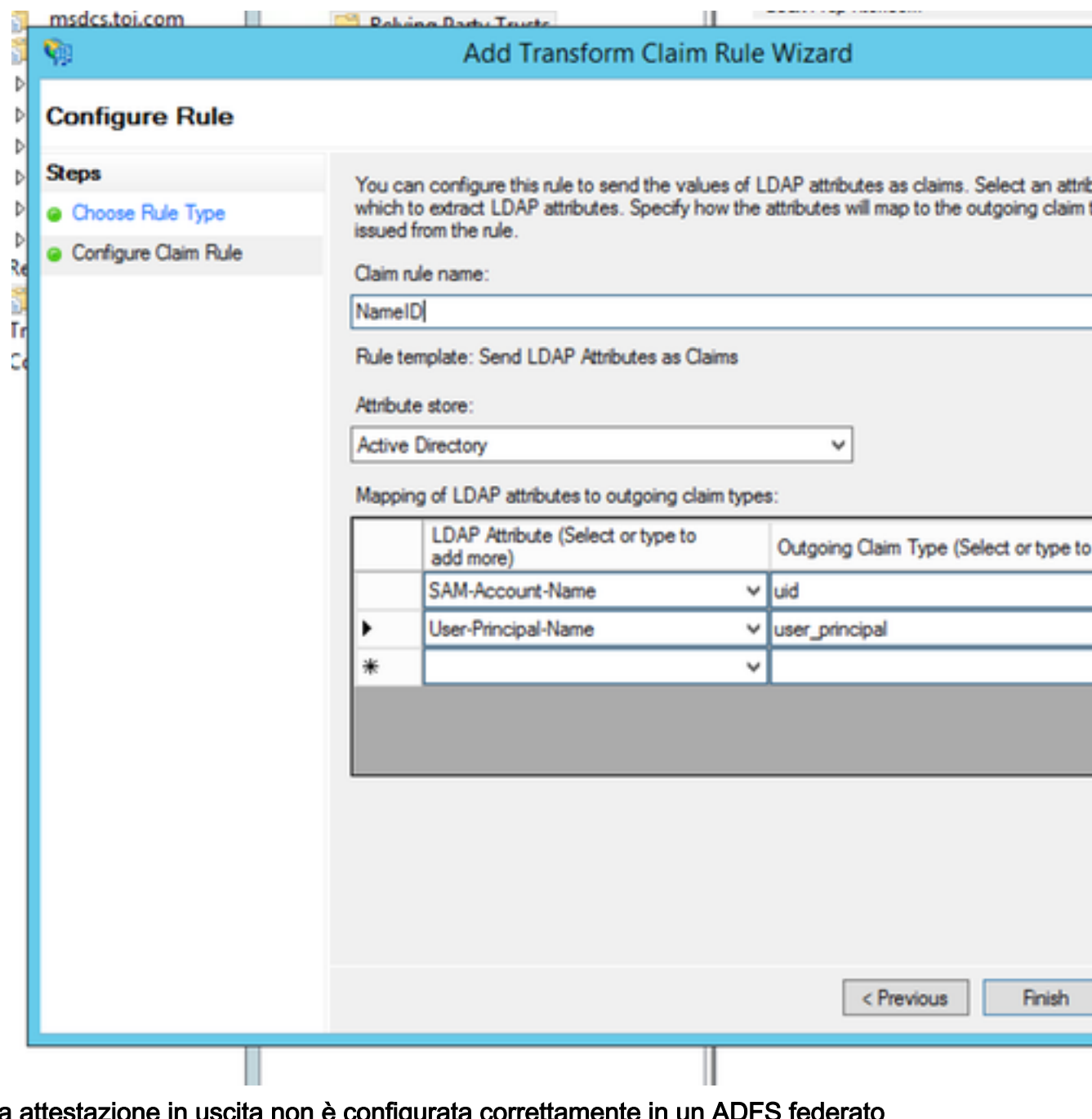

#### 5. La regola attestazione in uscita non è configurata correttamente in un ADFS fed

Riepilogo del problema Richiesta di accesso non riuscita con errore 500 nel browser con il messaggio "Unable not ret user identifier from SAML response" (Impossibile recuperare l'identificatore utente dalla rispos SAML). o Impossibile recuperare l'entità utente dalla risposta SAML." quando ADFS è un ADFS federato. Fase di errore Elaborazione risposta SAML Browser

Errore 500 con questo messaggio:

Errore di configurazione IdP: Elaborazione SAML non riuscita

Messaggio utente dalla risposta SAML. Impossibile recuperare l'identificatore utente dalla risposta SAML./ Impossibile recuperare l'en

#### di errore Visualizzatore eventi AD FS:

Nessun errore

#### Registro Cisco IdS:

ERRORE com.cisco.ccbu.ids IdSSAMLAsyncServlet.java:294 - Elaborazione della risposta SAML no riuscita con eccezione com.sun.identity.saml.common.SAMLException: Impossibile recuperare l'identificatore utente dalla risposta SAML. at

com.cisco.ccbu.ids.auth.api.IdSSAMLAsyncServlet.validateSAMLAttributes(IdSSAMLAsyncServlet.j at com.cisco.ccbu.ids.auth.api.IdSSAMLAsyncServlet.processSamlPostResponse(IdSSAMLAsyncServlet. at com.cisco.ccbu.ids.auth.api.IdSSAMLAsyncServlet.processId RichiestaPuntoFine(IdSSAMLAsyncServlet.java:176)

#### Possibile

causa In un ADFS federato sono necessarie più configurazioni che potrebbero mancare.

Azione consigliata una configurazione multidominio per AD FS federato in [Configurare ID Cisco e AD FS](/content/en/us/support/docs/customer-collaboration/unified-contact-center-express/200612-Configure-the-Identity-Provider-for-UCCX.html#anc10) Verificare se la configurazione di AD FS in AD federato viene eseguita come indicato nella se

#### 6. Regole attestazione personalizzate non configurate correttamente

Riepilogo La richiesta di accesso non riesce con un errore 500 nel browser con il messaggio "Impossibil del problema uid e/o user\_principal non impostato nelle attestazioni in uscita. l'identificatore utente dalla risposta SAML./Impossibile recuperare l'entità utente dalla risposta

Fase di errore Elaborazione risposta SAML

#### Browser

Errore 500 con questo messaggio:

Asserzione SAML non riuscita da IdP con codice di stato:

urn:oasis:names:tc:SAML:2.0:status:Requester/urn:oasis:names:tc:SAML:2.0:status:InvalidNa Verificare la configurazione del provider di identità e riprovare.

#### Visualizzatore eventi AD FS:

#### Impossibile soddisfare il criterio NameID della richiesta di autenticazione SAML.

Richiedente: [myids.cisco.com](http://ids-standalone-load-45-161.cisco.com/)

Formato identificatore nome: urn:oasis:names:tc:SAML:2.0:nameid-format:transient Qualificatore nome SPN: [myids.cisco.com](http://ids-standalone-load-45-161.cisco.com/)

Dettagli eccezione:

Messaggio richiesto: ConsentiCreazione: Formato True: urn:oasis:names:tc:SAML:2.0:nameid-format:SP MSIS1000: La richiesta SAML contiene un NameIDPolicy non soddisfatto dal token rilasciato.

di errore transitorio: <u>su myids.cisco.com</u>. Proprietà NameID effettive: null.

Richiesta non riuscita.

Azione utente

Utilizzare lo snap-in Gestione AD FS 2.0 per configurare la configurazione che genera l'identifo richiesto.

#### Registro Cisco IdS:

```
2016-08-30 09:45:30.471 IST(+0530) [IdSEndPoints-SAML-82] INFO com.cisco.ccbu.ids SAML2SPAdapter.java:76 -
Errore SSO con codice: 1. Stato risposta: <samlp:Status> <samlp:StatusCode
Value="urn:oasis:names:tc:SAML:2.0:status:Requester"> <samlp:StatusCode
Value="urn:oasis:names:tc:SAML:2.0:status:InvalidNameIDPolicy"> </samlp:StatusCode> </samlp:StatusCode>
</samlp:Status> per AuthnRequest: n/d 2016-08-30 09:45:30.471 IST(+0530) [IdSEndPoints-SAML-
com.cisco.ccbu.ids IdSSAMLAsyncServlet.java:299 - Elaborazione della risposta SAML non riusc
com.sun.identity.saml2.common.SAML2Eccezione: Codice di stato non valido nella risposta. at
com.sun.identity.saml2.common.SAML2Utils.verifyResponse(SAML2Utils.java:425) at
com.sun.identity.saml2.profile.SPACSUtils.processResponse(SPACSUtils.java:1050) at
com.sun.identity.saml2.profile.SPACSUtils.processResponseForFedlet(SPACSUtils.java:2038)
```
Possibile causa

#### Regola attestazione personalizzata non configurata correttamente.

In Regole attestazioni ADFS verificare che il mapping degli attributi per "user\_principal" e "uid indicato nella guida alla configurazione (quale guida?).

Azione 1. RDP nel sistema AD FS.

consigliata 2. Modificare le regole attestazione per le regole attestazione personalizzate.

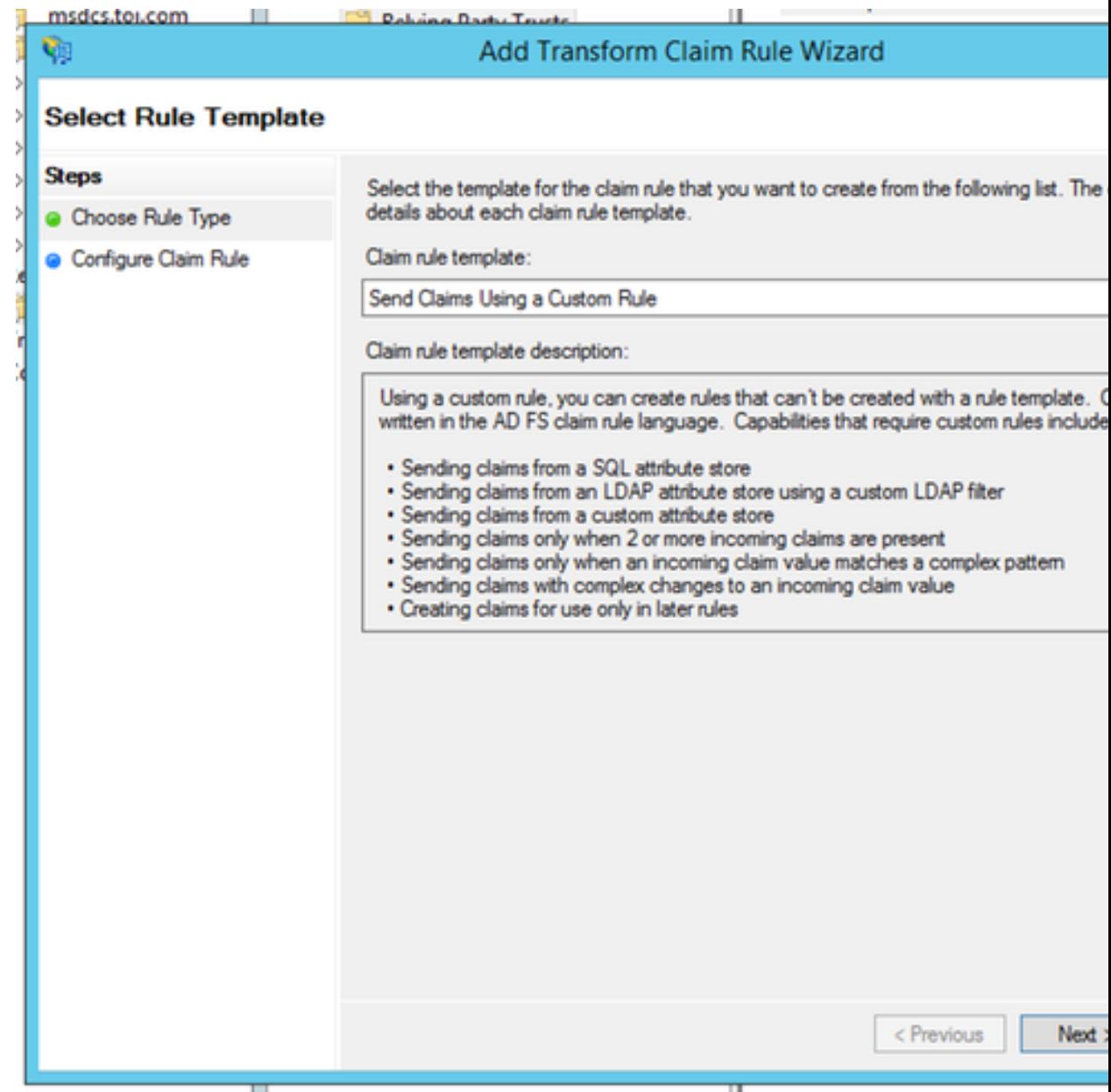

3. Verificare che siano stati specificati i nomi di dominio completi di AD FS e Cisco IdS.

### Edit Rule - uccx115p1.toi.com

You can configure a custom claim rule, such as a rule that requires multiple incoming claims or that exticlaims from a SQL attribute store. To configure a custom rule, type one or more optional conditions and issuance statement using the AD FS claim rule language.

Claim rule name:

uccx.contoso.com

Rule template: Send Claims Using a Custom Rule

Custom rule:

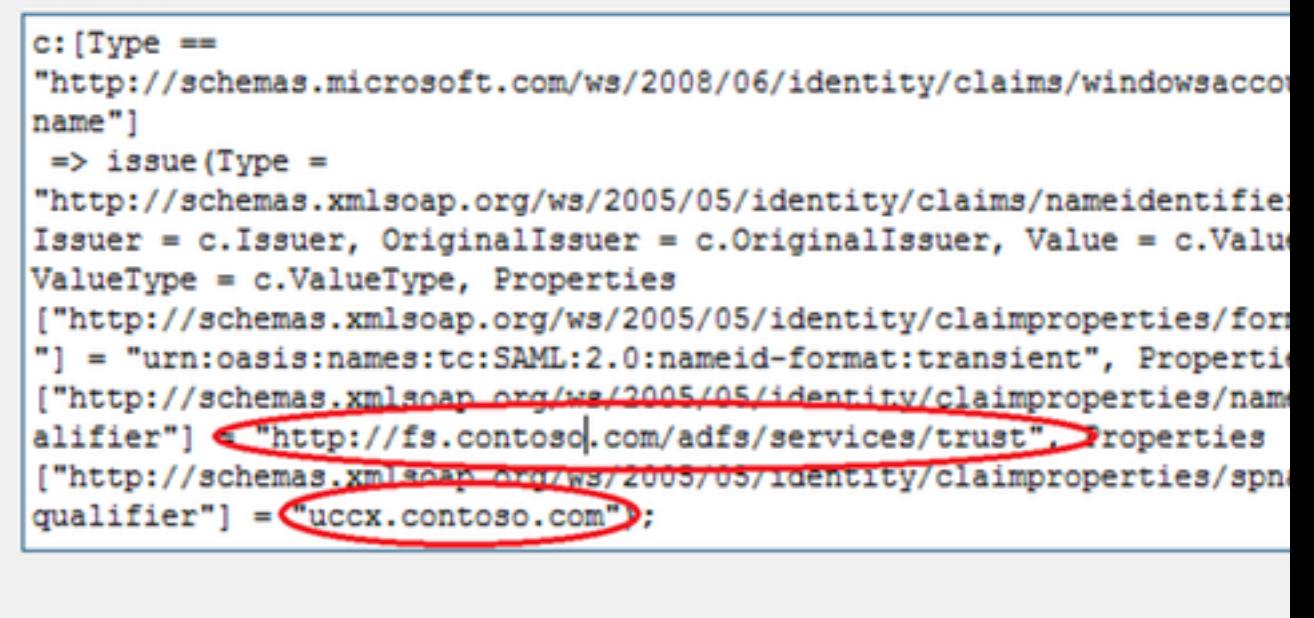

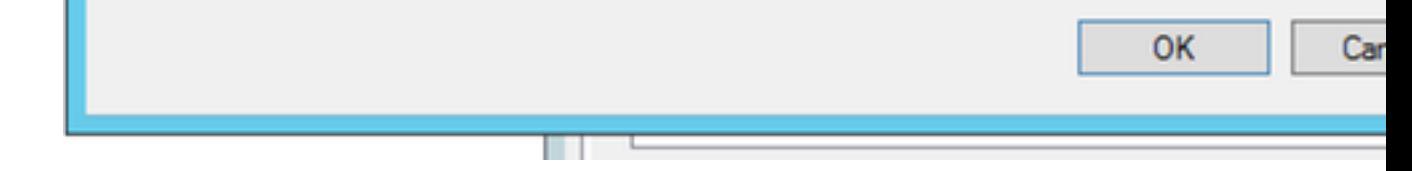

#### 7. Troppe richieste ad ADFS.

Riepilogo del problema La richiesta di accesso non riesce con un errore 500 nel browser con codice di stato:urn:oasis:names:tc:SAML:2.0:status:Responder Il messaggio di errore nel registro di visualizzazione eventi di AD FS indica che sono present troppe richieste ad AD FS. Fase di errore Elaborazione risposta SAML Messaggio Errore 500 con questo messaggio: di errore Browser Errore di configurazione IdP: Elaborazione SAML non riuscita

Asserzione SAML non riuscita da IdP con codice di stato:

urn:oasis:names:tc:SAML:2.0:status:Responder. Verificare la configurazione del provider di identità e riprovare.

#### Visualizzatore eventi AD FS:

Eccezione Microsoft.IdentityServer.Web.InvalidRequestException:

MSIS7042: La stessa sessione del browser client ha effettuato 6 richieste nell'ultimo '16' secondi. Per ulteriori informazioni, contattare l'amministratore.

all'indirizzo

Microsoft.IdentityServer.Web.FederationPassiveAuthentication.UpdateLoopDetectionCookie() in Microsoft.IdentityServer.Web.FederationPassiveAuthentication.SendSignInResponse(risp MSISSignInResponse)

Codice XML evento: <Event xmlns=["http://schemas.microsoft.com/win/2004/08/events/event"](http://schemas.microsoft.com/win/2004/08/events/event)> <System> <Provider Name="AD FS 2.0" Guid="{20E25DDB-09E5-404B-8A56-EDAE2F12E81}" /> <EventID>364</EventID> <Version>0</Version> <Level>2</Level> <Task>0</Task> <Opcode>0</Opcode> <Keywords>0x8000 0000000001</Keywords> <TimeCreated SystemTime="2016-04-19T12:14:58.47462600 /> <EventRecordID>29385</EventRecordID> <Correlation ActivityID="{98778DB0-869A-4DD5-B3B6-05 65AC17BFFE}"/> <Execution ProcessID="2264" ThreadID="392" /> <Channel>AD FS 2.0/Admin</Channel> <Computer>myadfs.cisco.com</Computer> <Security UserID="S-1-5-21-1680627477-1295527365-15022 46-1105"/> </System> <UserData> <Event xmlns:auto-

ns2="http://schemas.microsoft.com/win/2004/08/events"

xmlns="http://schemas.microsoft.com/ActiveDirectoryFederationServices/2.0/Events"> <EventData> <Data>Microsoft.IdentityServer.Web.InvalidRequestException: MSIS7042: La stessa sessione del browser client ha effettuato 6 richieste negli ultimi 16 secondi. Per ulteriori informazioni, contattare l'amministratore. all'indirizzo

Microsoft.IdentityServer.Web.FederationPassiveAuthentication.UpdateLoopDetectionCookie() all'indirizzo

Microsoft.IdentityServer.Web.FederationPassiveAuthentication.SendSignInResponse(risposta MSISSignInResponse) </Data> </EventData> </Event> </UserData> </Event>

#### Registro Cisco IdS

2016-04-15 16:19:01.220 EDT(-0400) errore predefinito [IdSEndPoints-1] com.cisco.ccbu.ids IdSEndPoint.java:102 - Richiesta di elaborazione eccezione com.sun.identity.saml2.common.SAML2Eccezione: Codice di stato non valido nella risposta. at com.sun.identity.saml2.common.SAML2Utils.verifyResponse(SAML2Utils.java:425) at com.sun.identity.saml2.profile.SPACSUtils.processResponse(SPACSUtils.java:1050) at com.sun.identity.saml2.profile.SPACSUtils.processResponseForFedlet(SPACSUtils.java:2038) at com.cisco.ccbu.ids.auth.api.IdSSAMLAsync Servlet.getAttributesMapFromSAMLResponse(IdSSAMLAsyncServlet.java:451)

#### Possibile

#### causa

Ciò non dovrebbe di norma avvenire nella produzione. In questo caso, tuttavia, è possibile: 1. Controllare il Visualizzatore eventi di Windows AD FS.

Azione consigliata

2. Ricontrolla impostazioni attendibilità componente. Per ulteriori informazioni, vedere [Configurare Cisco IdS e AD FS](/content/en/us/support/docs/customer-collaboration/unified-contact-center-express/200612-Configure-the-Identity-Provider-for-UCCX.html#anc10)

Troppe richieste provenienti da ADFS dalla stessa sessione del browser.

3. Riaccedere.

#### 8. ADFS non è configurato per firmare sia l'asserzione che il messaggio.

#### Riepilogo

del problema Richiesta di accesso non riuscita con errore 500 nel browser. Codice errore: invalidSignature

Fase di errore Elaborazione risposta SAML

#### Browser

Messaggio Errore 500 con questo messaggio:

di errore Codice errore: invalidSignature

Messaggio: firma non valida in ArtifactResponse.

#### Registro Cisco IdS:

2016-08-24 10:53:10.494 IST(+0530) [IdSEndPoints-SAML-241] INFO saml2error.jsp saml2error\_jsp.java:75 - Elaborazione della risposta SAML non riuscita con codice: firma non valida; messaggio: Firma ArtifactResponse. 2016-08-24 10:53:10.494 IST(+0530) [IdSEndPoints-SAML-241] ERRORE com.cisc IdSSAMLAsyncServlet.java:298 - Elaborazione della risposta SAML non riuscita con eccezione com.sun.identity.saml2.common.SAML2Eccezione: Firma non valida in Response. at com.sun.identity.saml2.profile.SPACSUtils.getResponseFromPost(SPACSUtils.java:994) at com.sun.identity.saml2.profile.SPACSUtils.getResponse(SPACSUtils.java:196) at com.sun.identity.saml2.profile.SPACSUtils.processResponseForFedlet(SPACSUtils.java:2028) at com.cisco.ccbu.ids.auth.api.IdSSAMsyncServlet.getAttributesMapFromSAMLResponse(IdSSAMLAsyncS

Possibile causa

ADFS non è configurato per firmare sia l'asserzione che il messaggio.

- 1. Eseguire il comando PowerShell di AD FS: Set-ADFSRelyingPartyTrust -TargetName <I attendibilità componente> -SamlResponseSignature "MessageAndAssertion"
- 2. RDP al sistema AD.
- 3. Aprire Powershell.
- 4. Aggiungere gli snap-in di Windows PowerShell alla sessione corrente. Questo passaggio essere necessario in se si utilizza ADFS 3.0 poiché il cmdlet è già installato come parte dell'aggiunta di ruoli e funzionalità.

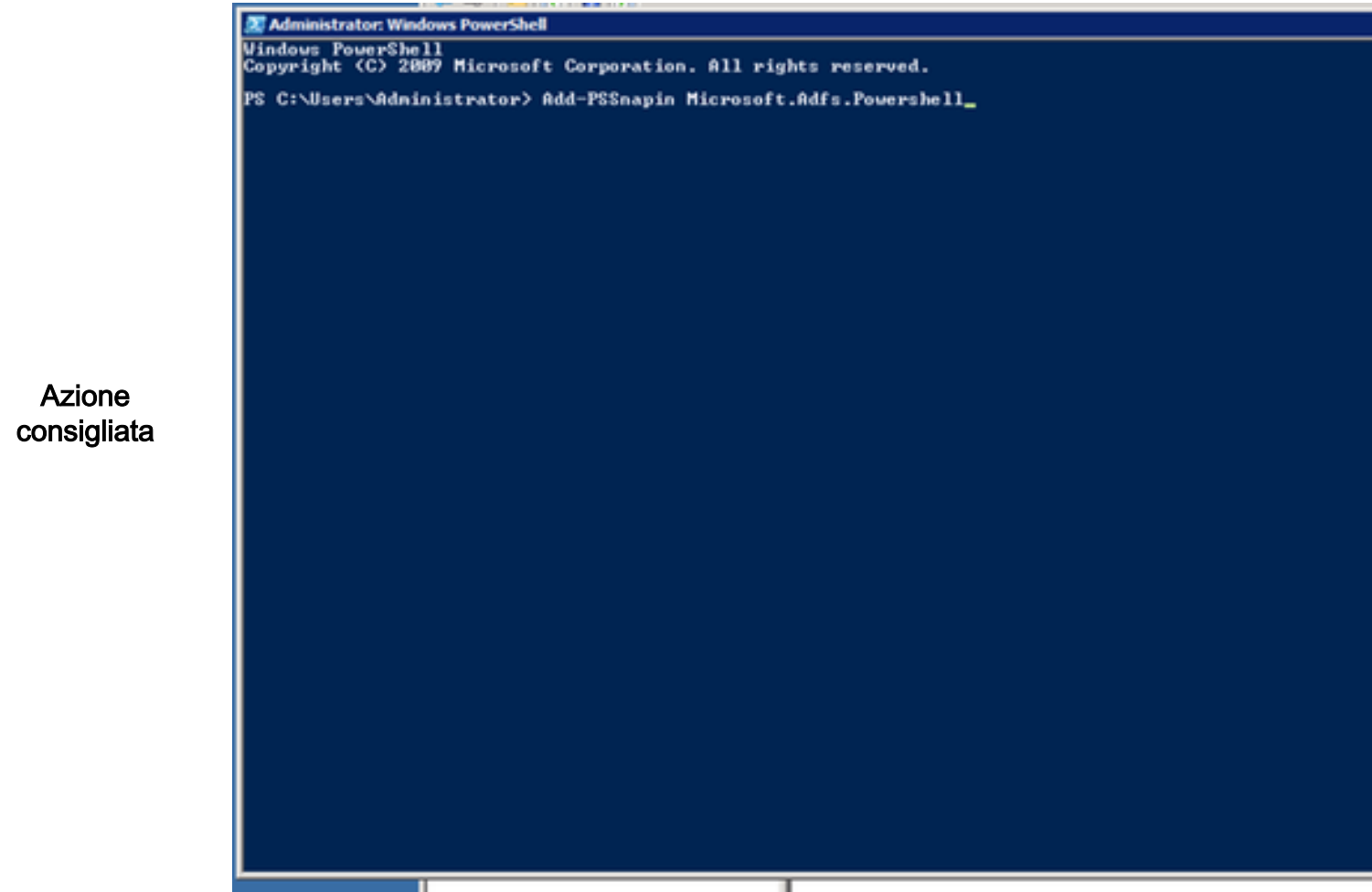

5. Aggiungere l'attendibilità del componente AD FS per il messaggio e l'asserzione.

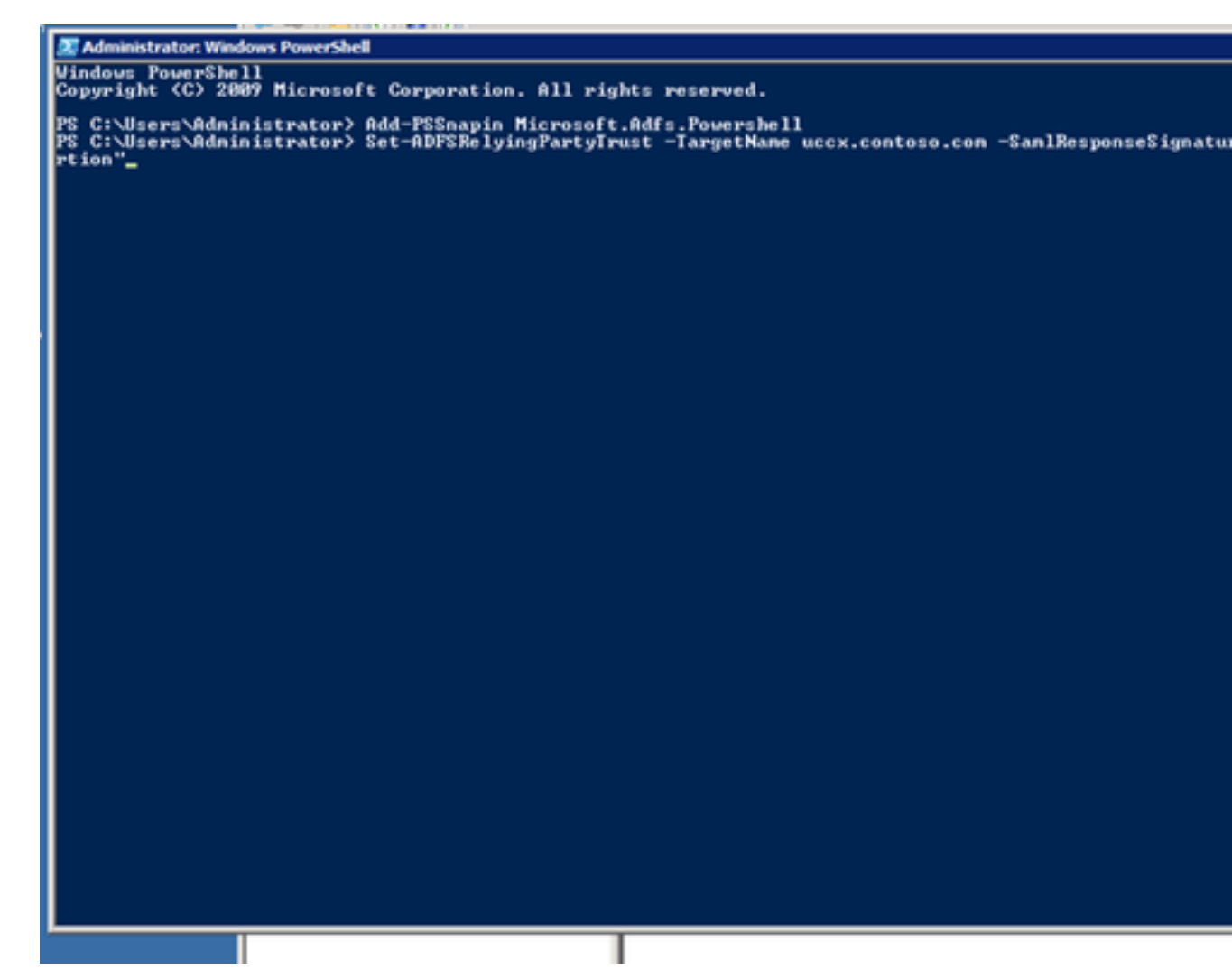

### Informazioni correlate

Ciò è correlato alla configurazione del provider di identità descritta nell'articolo:

- [https://www.cisco.com/c/en/us/support/docs/customer-collaboration/unified-contact-center](/content/en/us/support/docs/customer-collaboration/unified-contact-center-express/200612-Configure-the-Identity-Provider-for-UCCX.html)[express/200612-Configure-the-Identity-Provider-for-UCCX.html](/content/en/us/support/docs/customer-collaboration/unified-contact-center-express/200612-Configure-the-Identity-Provider-for-UCCX.html)
- [Documentazione e supporto tecnico Cisco Systems](//www.cisco.com/c/it_it/support/index.html)